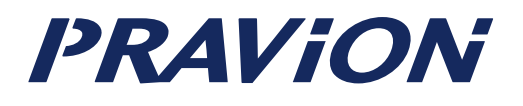

# **PN250**

Microsoft Visual Studio

2012 03 28

其松東亜電機株式会社

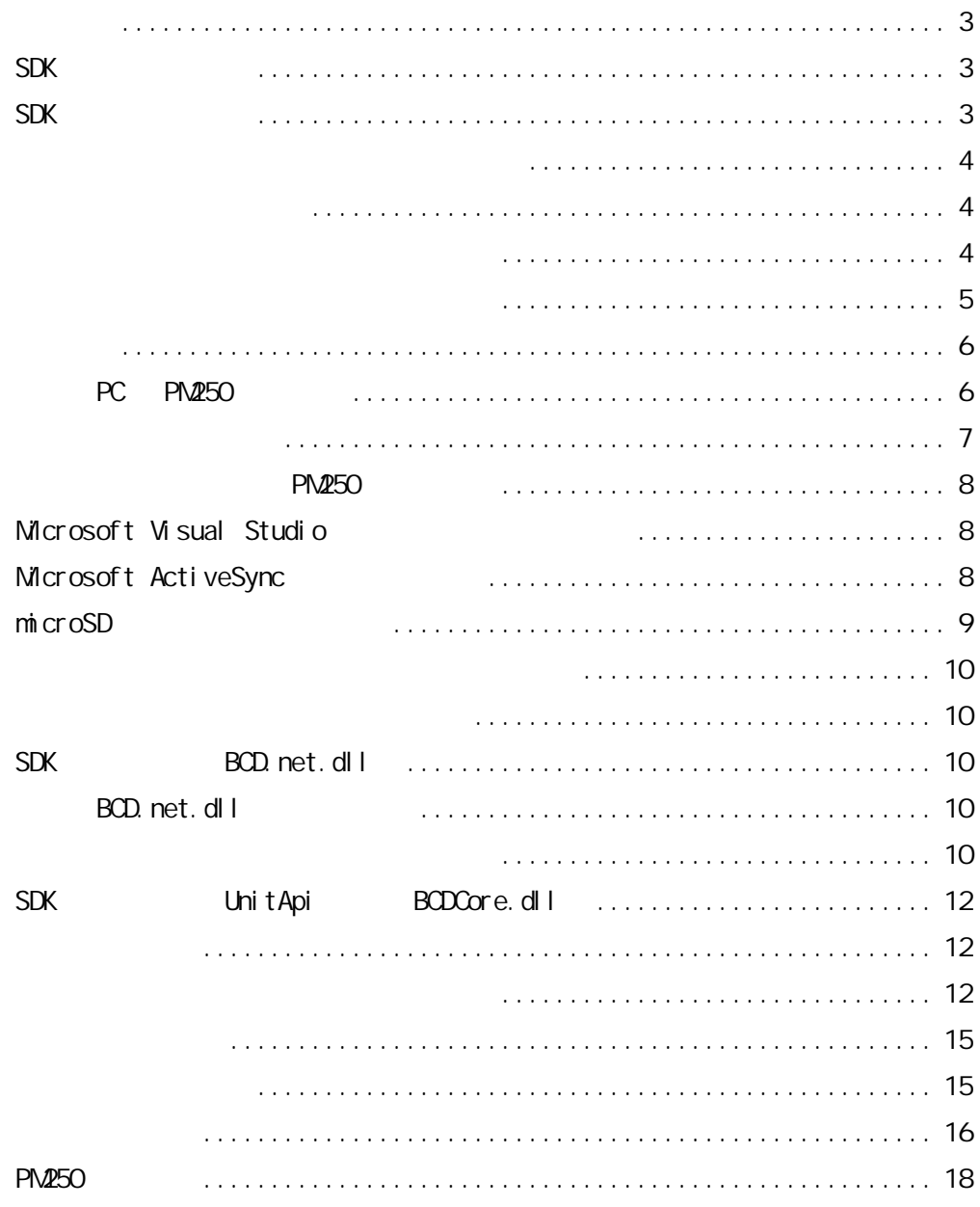

# Microsoft Visual Studio

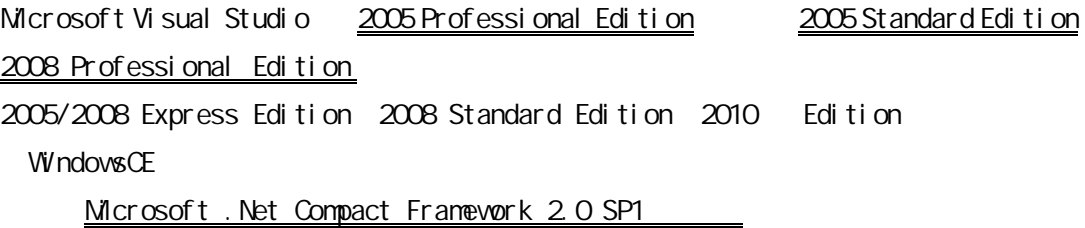

SDK PRAVION PM250

http://www.pravion.com/pda/download/index.html

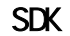

PM250\_SDK.msi

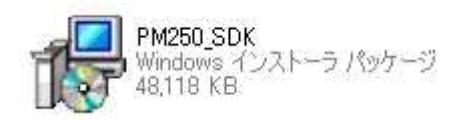

Microsoft Visual Studio

Setup Type Complete

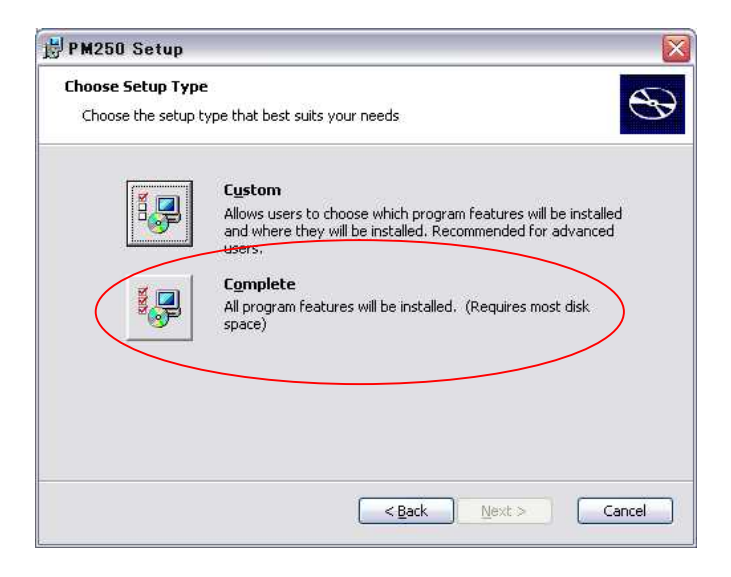

PC PDA

# Microsoft Visual Studio Vi sual Studi o2005 VB. NET PDA Hello World PM250

Windows CE

# 5.0

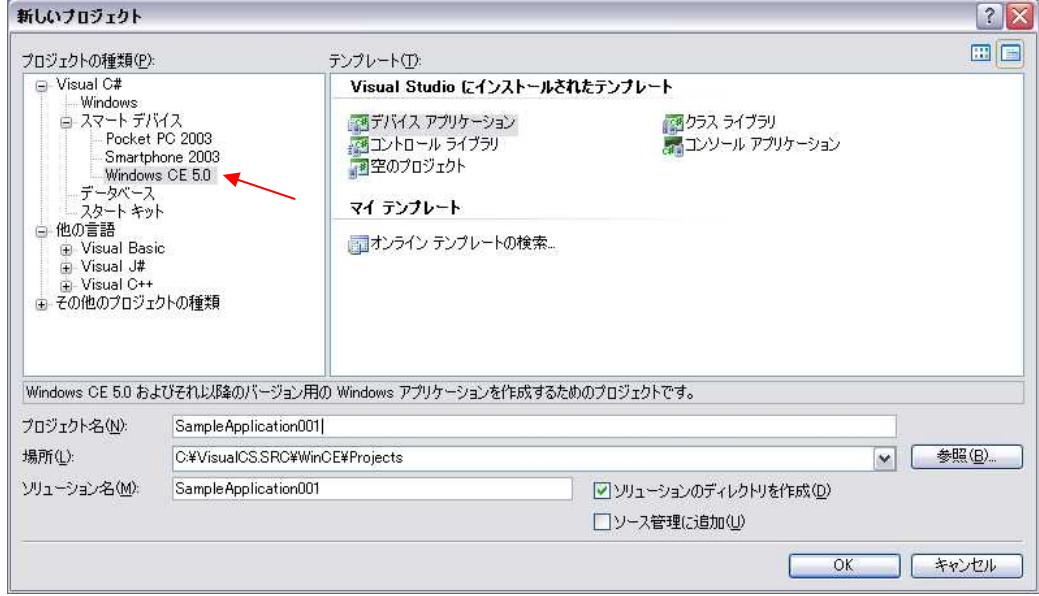

'Label1の表示を変更<br>Label1.Text = "PM250"

End Sub L<sub>End</sub> Class

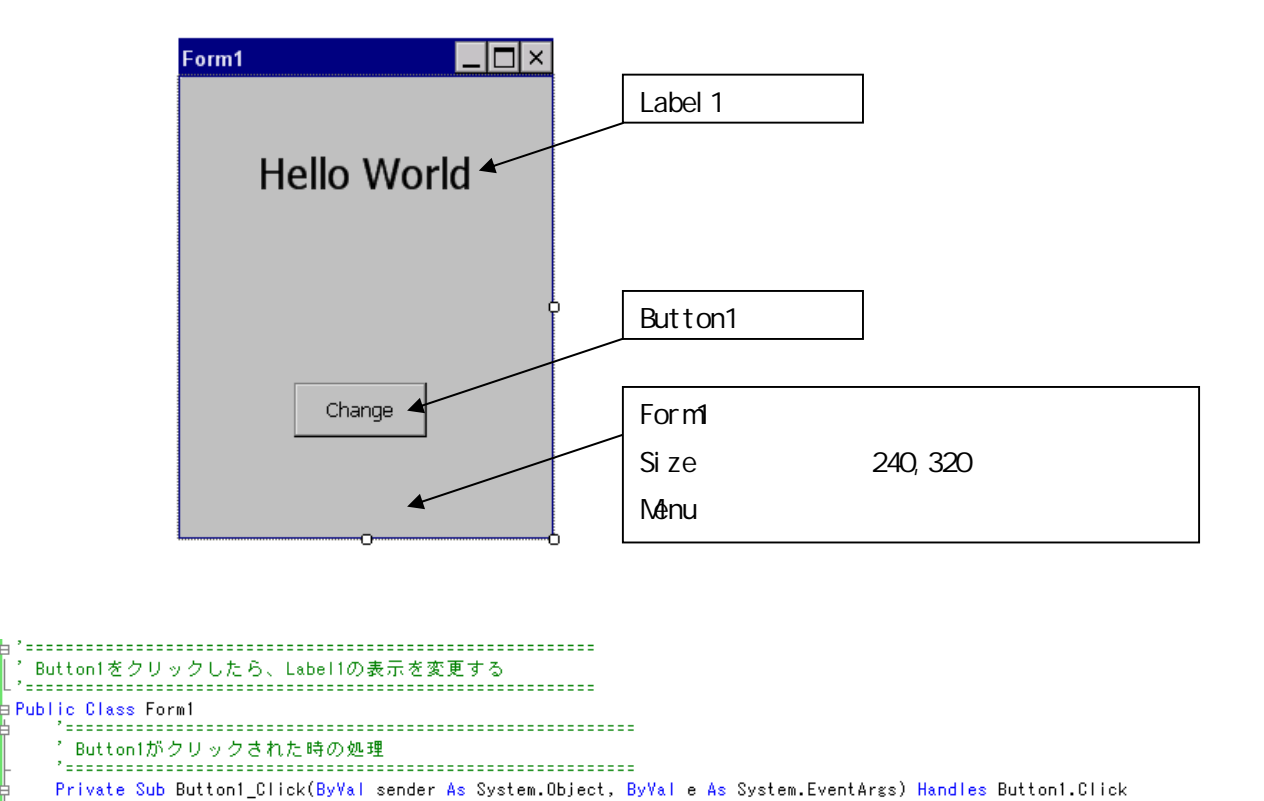

PM250 PC

#### PC PM250

PC PM250

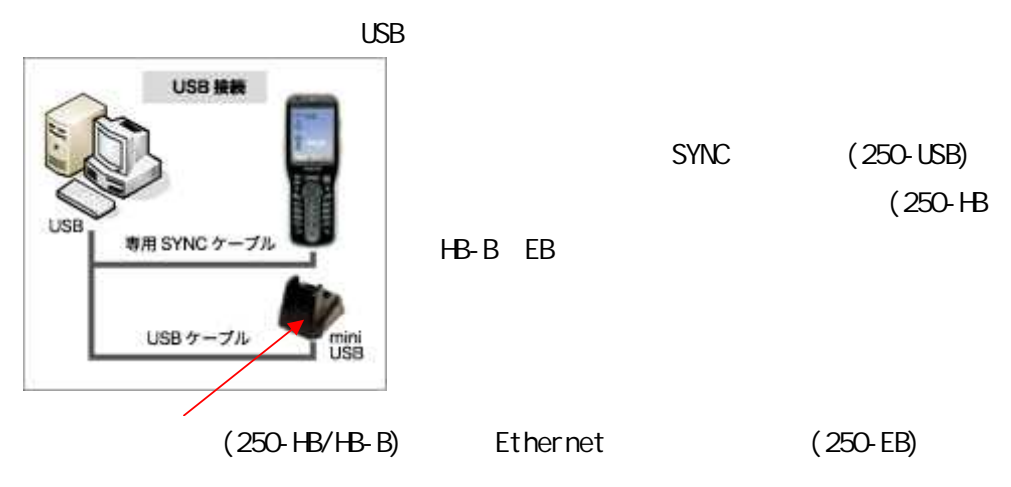

PM250

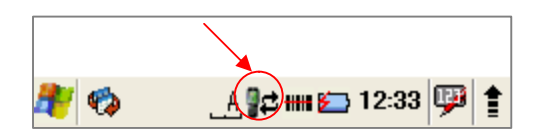

# Microsoft Visual Studio

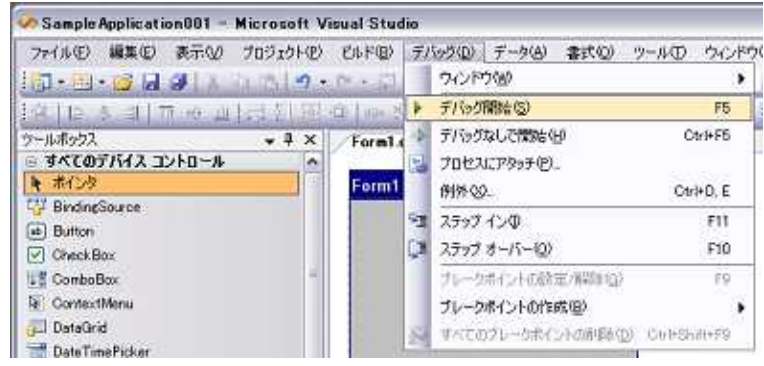

PM250

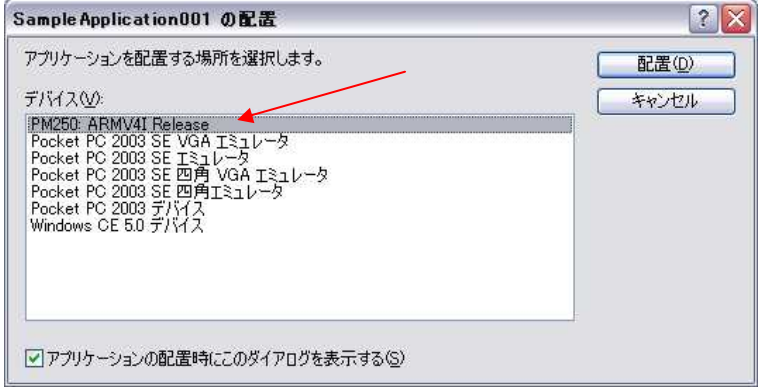

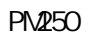

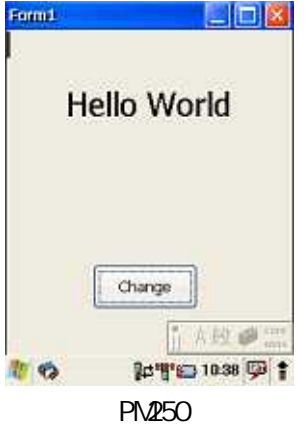

Microsoft .Net Compact Frame Work2.0 SP1

# $PA250$

PM250

# Microsoft Visual Studio

PM250 ProgramFiles

# Microsoft ActiveSync Microsoft Windows Mobile

Microsoft Active Sync Windows XP Microsoft Windows Mobile Device Center(Windows Vista / 7)

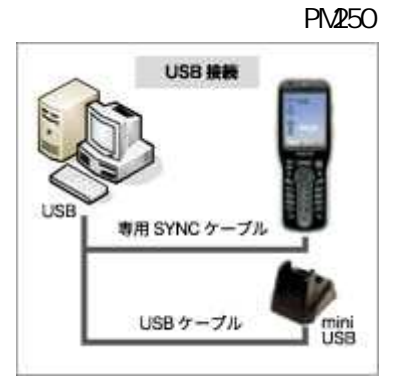

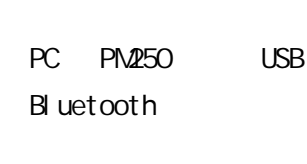

ActiveSync Windows XP

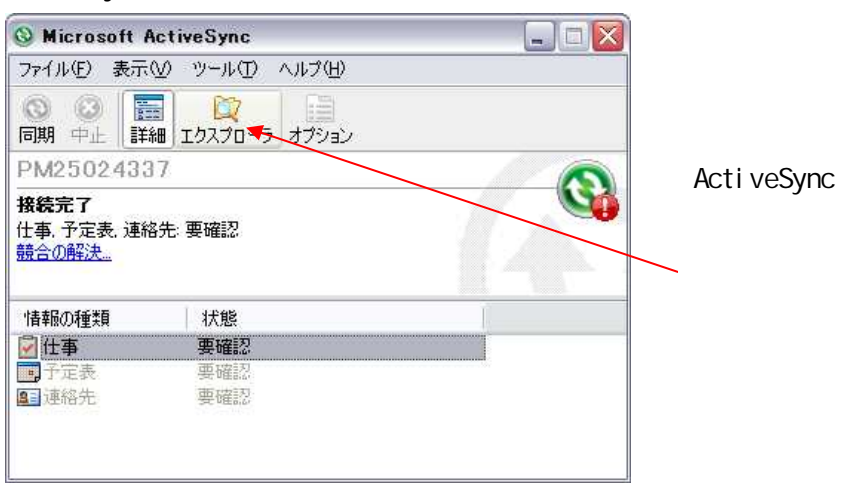

Acti veSync

# Microsoft Windows Mobile

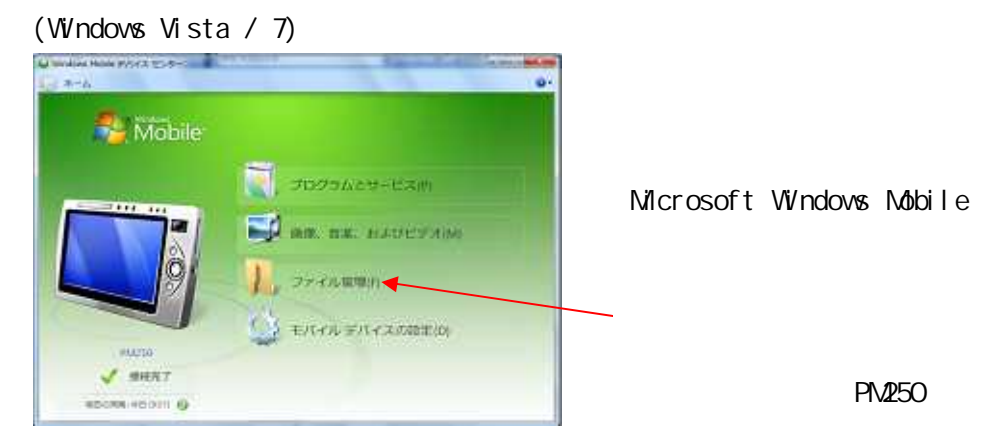

# microSD

PM250 microSD

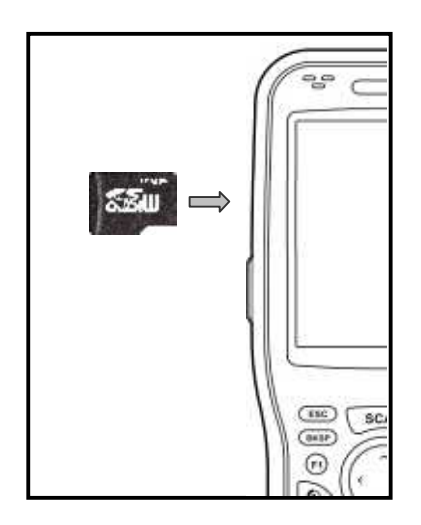

#### **PRAVION**

http://www.pravion.com/pda/download/index.html

# 5DK BCD.net.dll

BCD.net.dll .NET SDK

# BCD.net.dll

Microsoft Visual Studio BCD.net

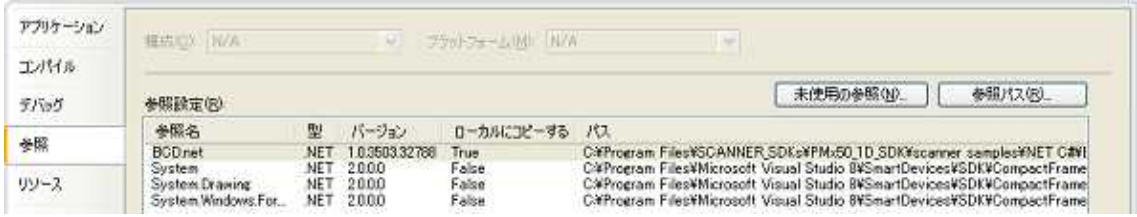

#### BCD.net.dll

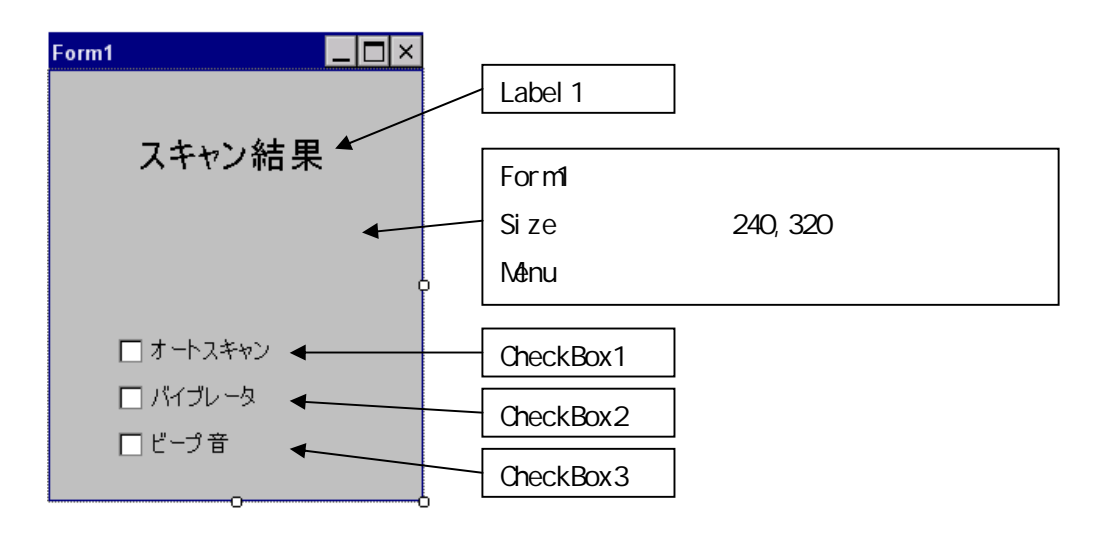

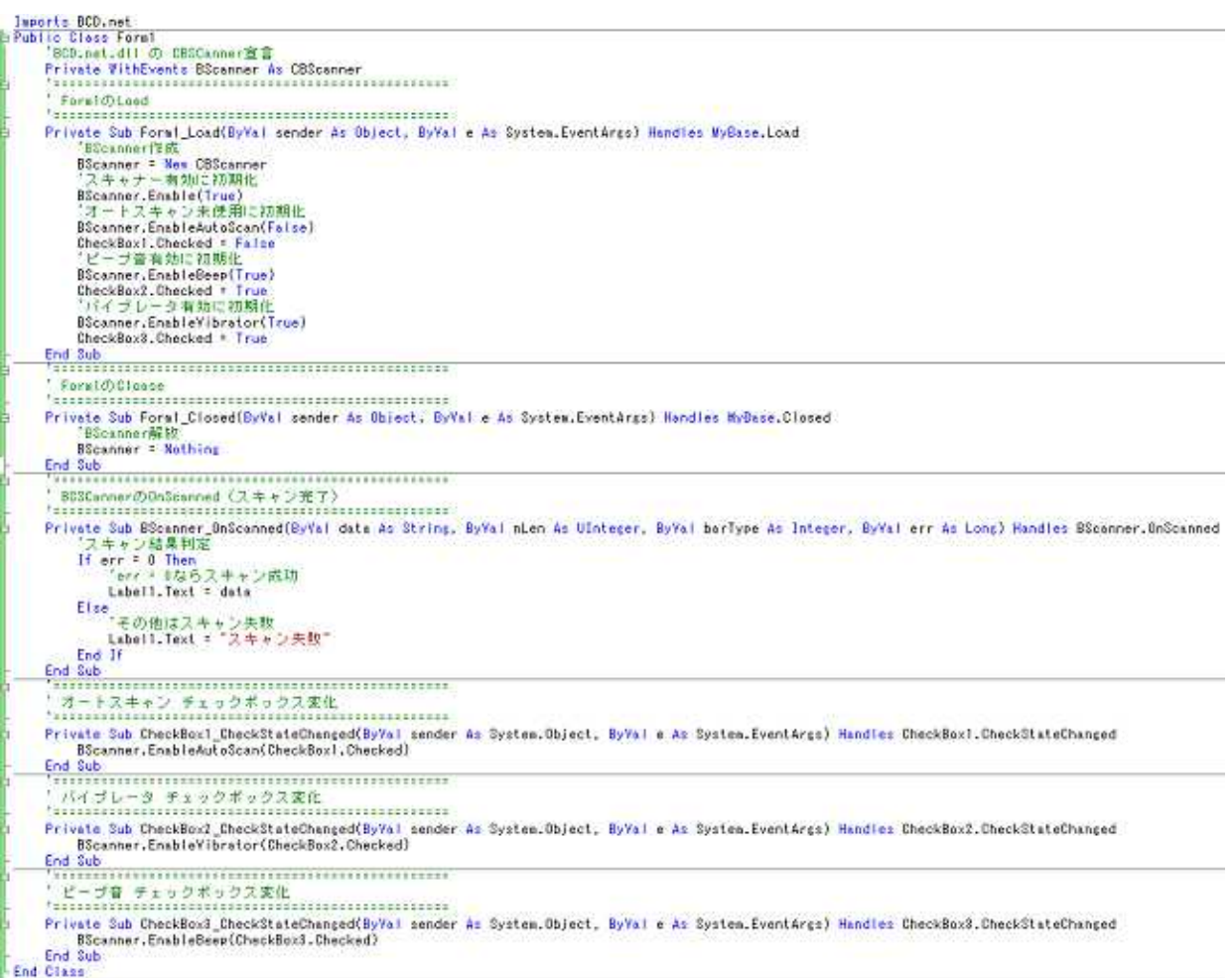

# SCAN

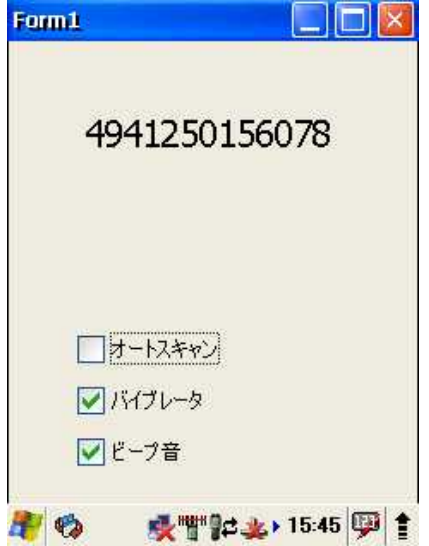

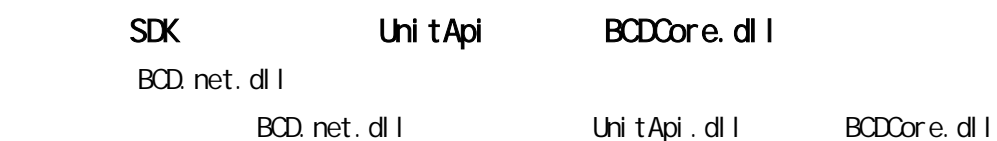

#### Microsoft.WindowsCE.Forms

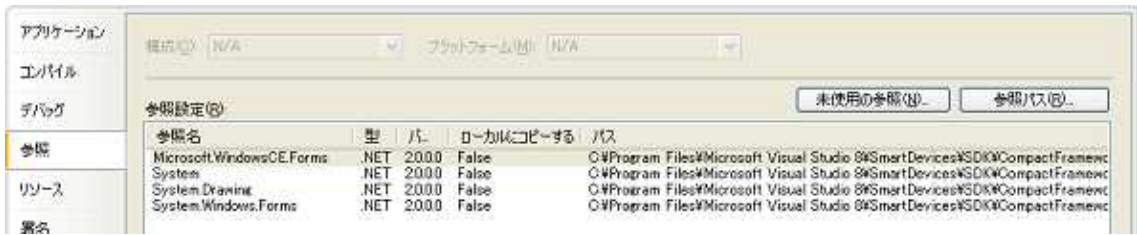

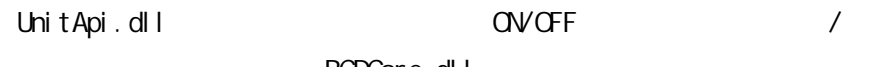

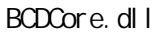

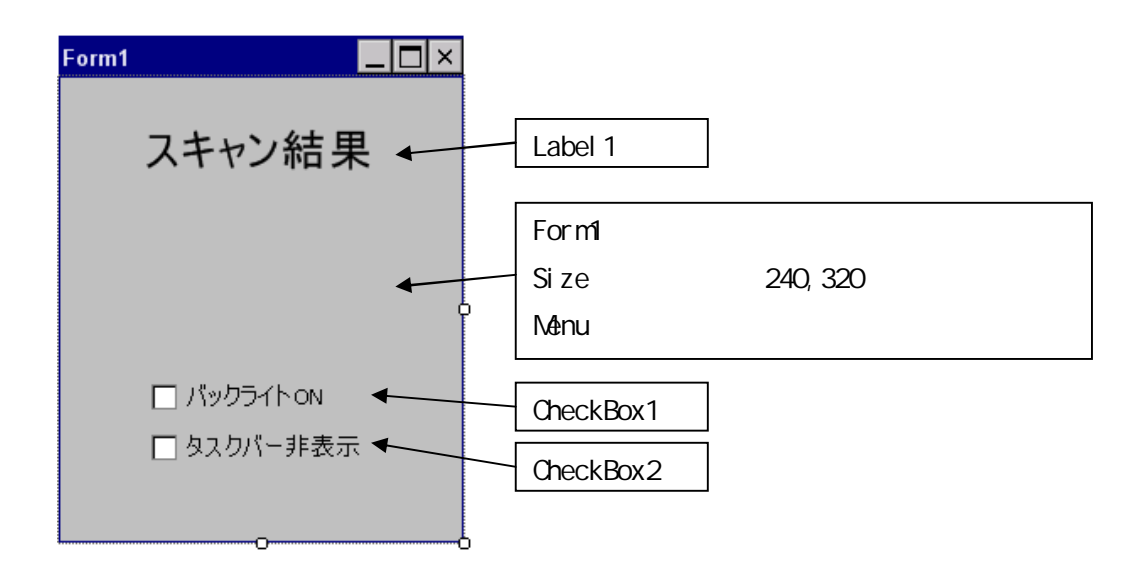

-<br>Public Class Form1<br>- <mark>"EVENT定義</mark><br>- Public VithEvents Scanne*r A*s N<mark>e</mark>v ScanEvent Public Vitnevents Scenner as new Scenswent<br>
'hulligy (\* 1976)<br>
Follower, dil<br>
Public Designes Sub Bedicase Lib "BDDDore" () As IntPir<br>
Public Designes Sub Bedicase Lib "BDDore" (ByVal bEnable As Boolean)<br>
Public Designes S 'WindowNessace発信用クラス<br>Private HandlePindom As New cHandlePindom ブラックライトDNで初期出<br>BacklightTurnDn(True)<br>CheckBox1,Checked = True<br>- タスクバー表示で610期化<br>BideTaskBar(False)<br>CheckBox2,Checked = False - Labell.lext \* sSconned<br>- Labell.lext \* "スキャン夫財"<br>End If End Sub

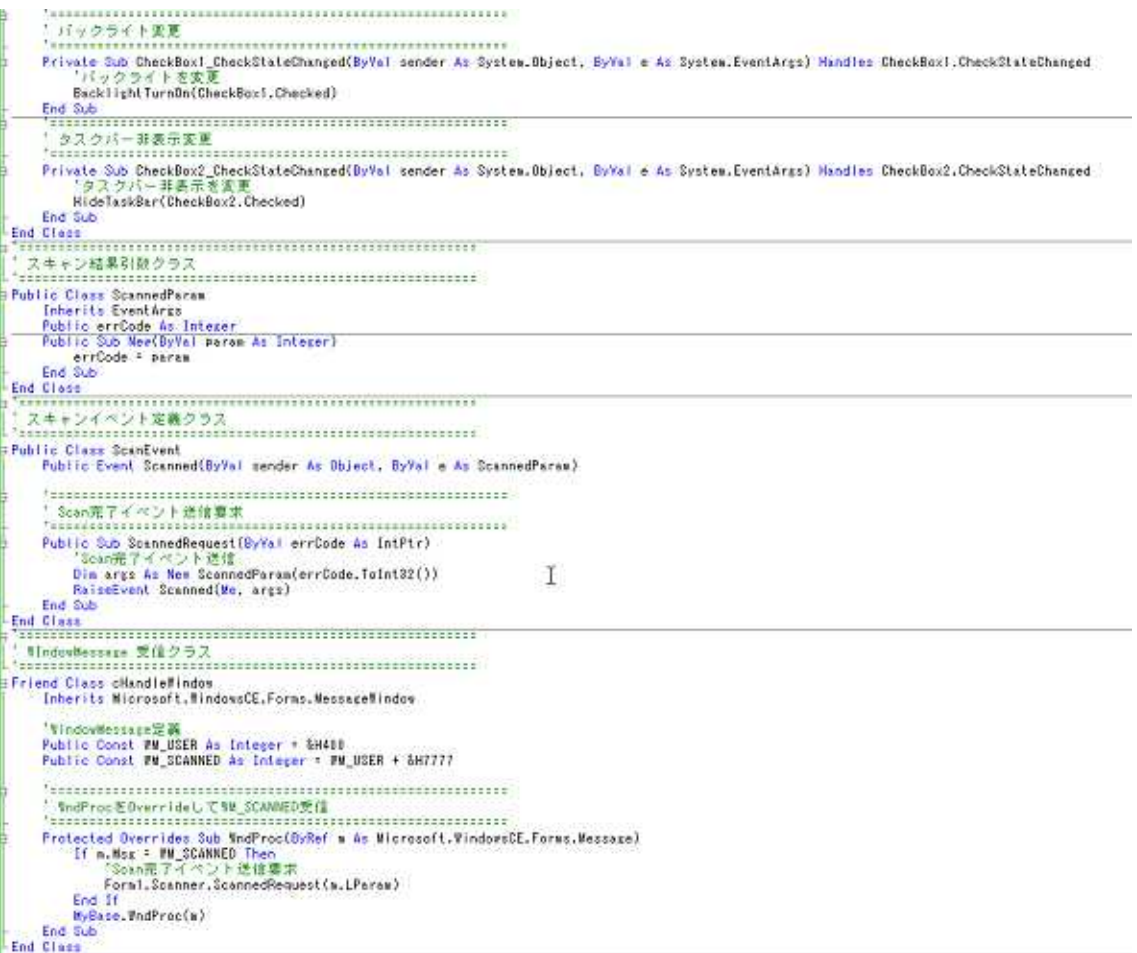

SCAN

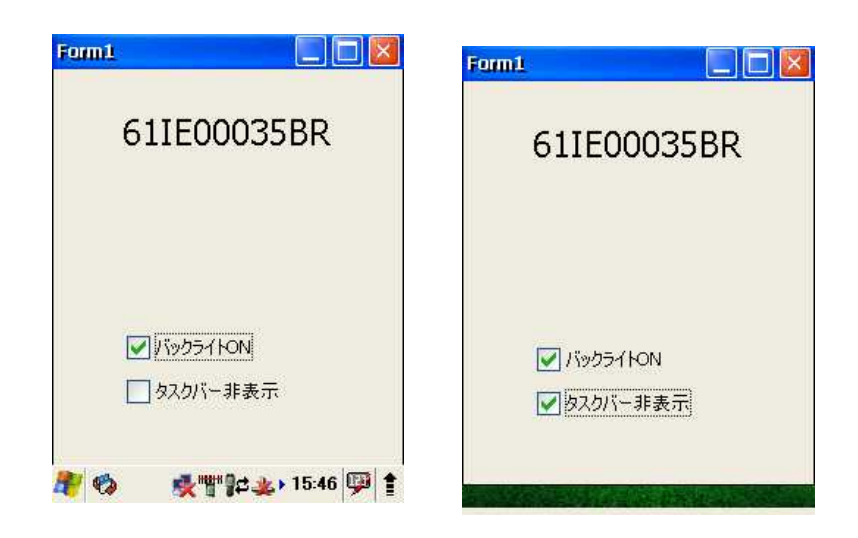

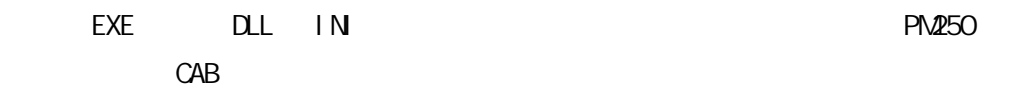

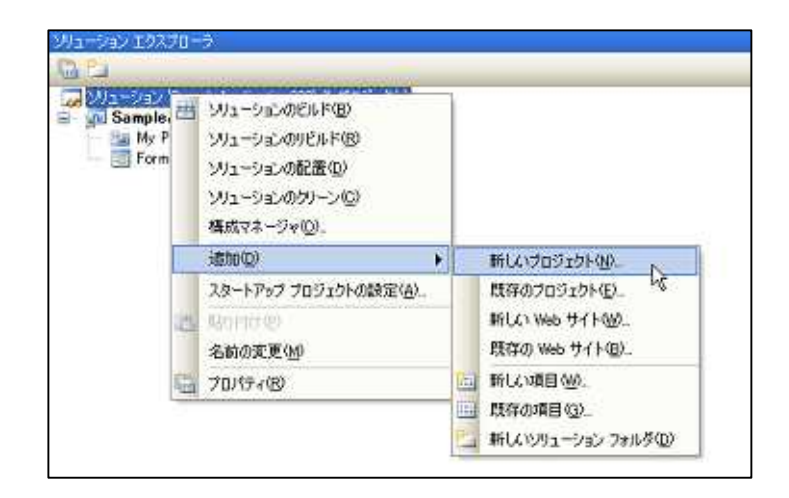

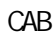

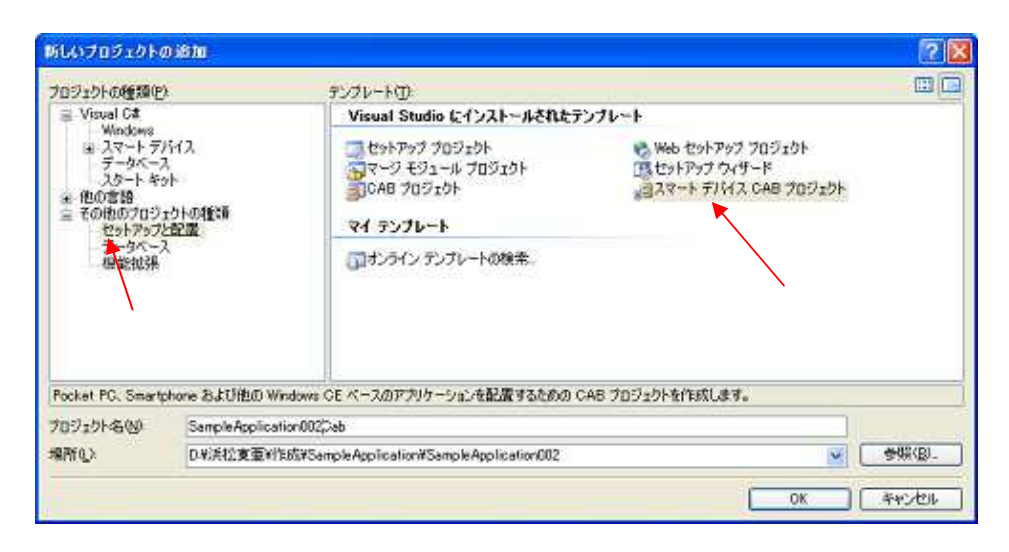

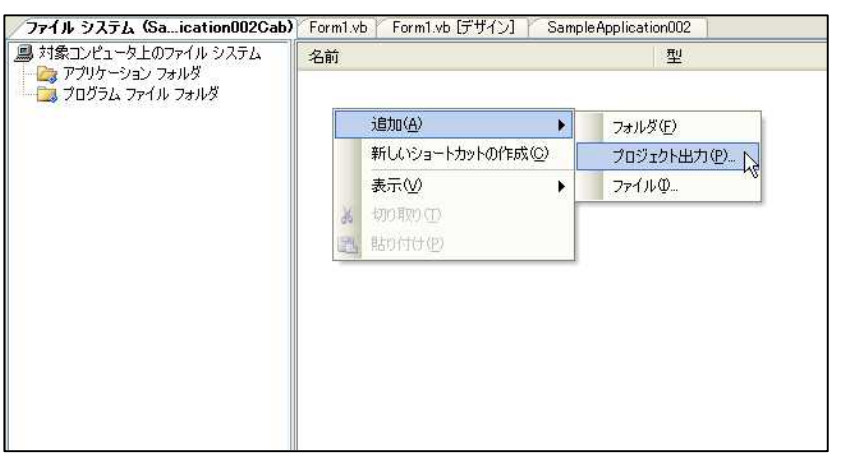

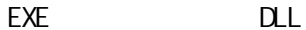

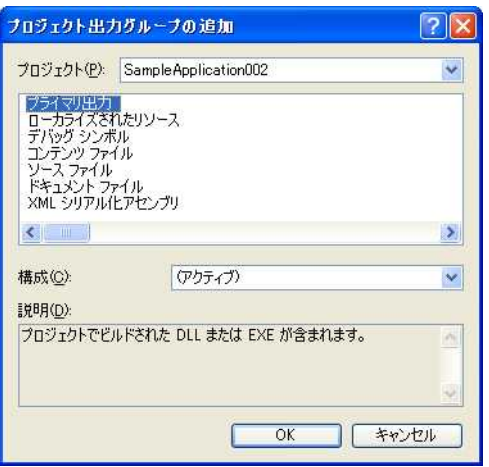

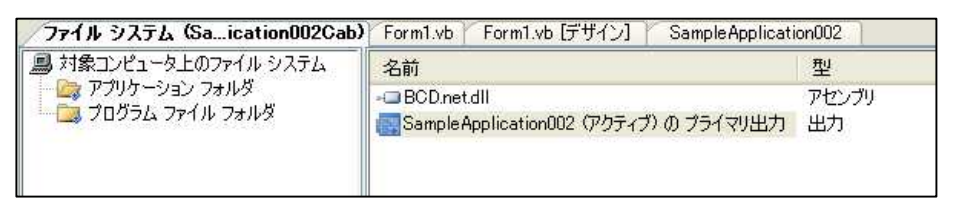

PM250 ProgramFiles EXE DLL

PM250 ProgramFiles

 $IN$ **DATA** 

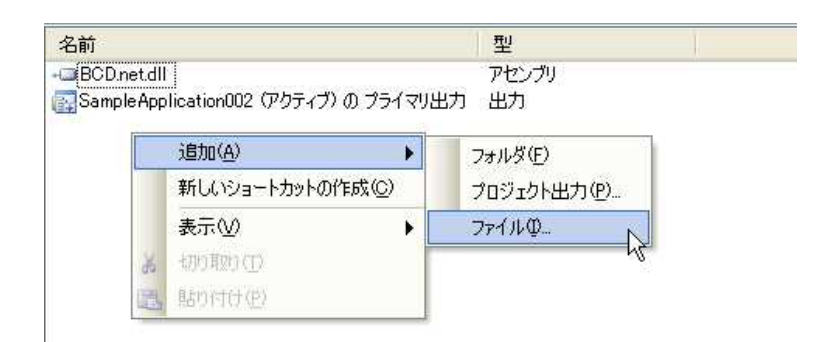

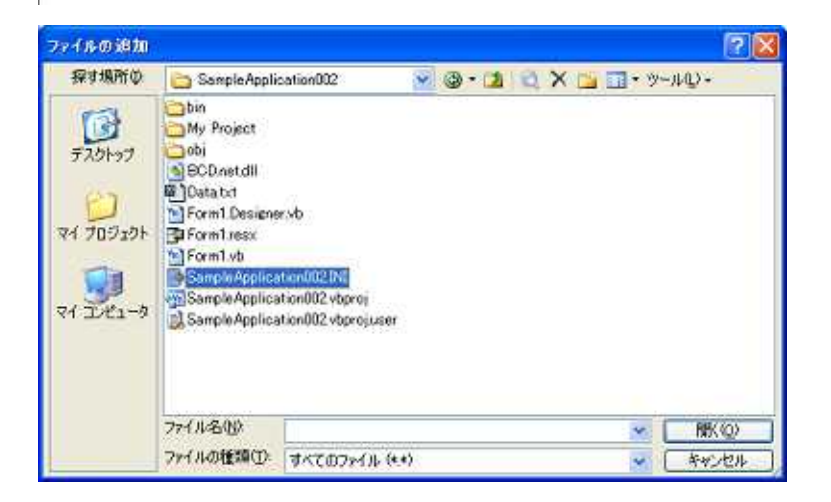

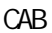

#### PN250

$$
\mathsf{C}^{\mathsf{I}}
$$

AB **PM250** 

CAB

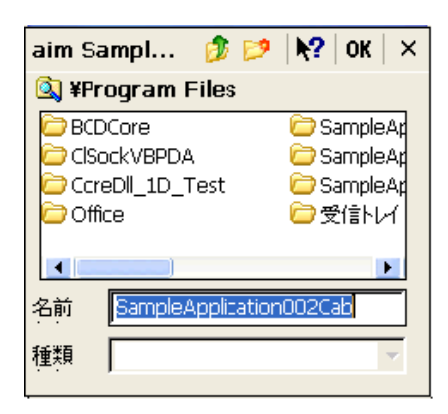

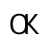